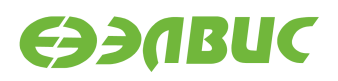

# **ELVEES OPENVX SDK ДЛЯ 1892ВМ14Я. РУКОВОДСТВО ПОЛЬЗОВАТЕЛЯ**

**Версия v2.9 11.10.2018**

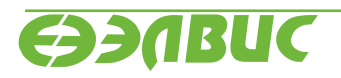

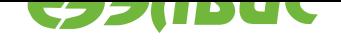

#### **ОГЛАВЛЕНИЕ**

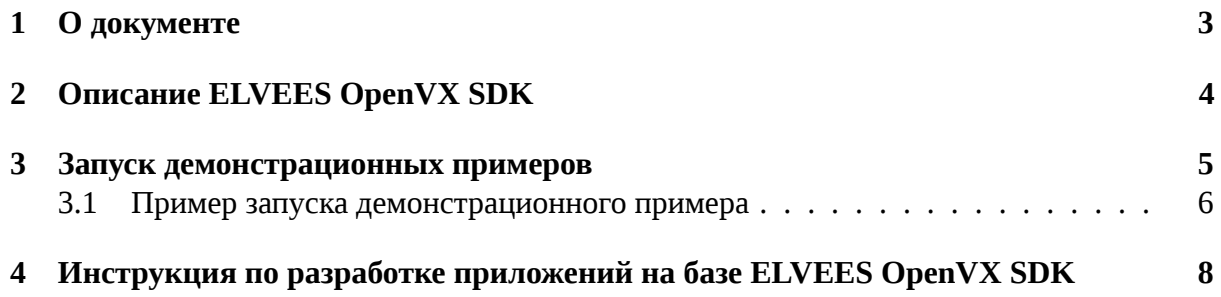

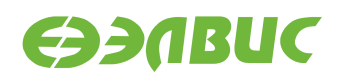

### <span id="page-2-0"></span>**1. О ДОКУМЕНТЕ**

Документ описывает SDK, предназначенный для разработки приложений на основе стандарта OpenVX версии 1.1.

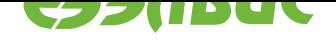

#### <span id="page-3-0"></span>**2. ОПИСАНИЕ ELVEES OPENVX SDK**

SDK предоставляет реализацию OpenVX под СнК 1892ВМ14Я. Реализация оптимизирована для параллельных вычислений на DSP-ядрах.

Состав SDK:

- 1. Библиотека, реализующая стандарт OpenVX. Бинарные артефакты библиотеки OpenVX распространяются в образе SD-карты Buildroot Linux для 1892ВМ14Я версии 2.9 и выше.
- 2. Заголовочные файлы OpenVX версии  $1.1^1$ .
- 3. Дополнительные заголовочные файлы для получения расширенной статистики использования DSP-ядер.
- 4. Исходные коды демонстрационных п[рим](https://www.khronos.org/registry/OpenVX/api/1.1/openvx-standard-headers-1.1.tar.bz2)еров openvx\_demo, а также их бинарные артефакты в составе образа SD-карты.

Полный набор пакетов Buildroot, из которых состоит SDK, перечислен в таблице 2.1.

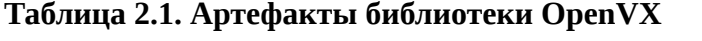

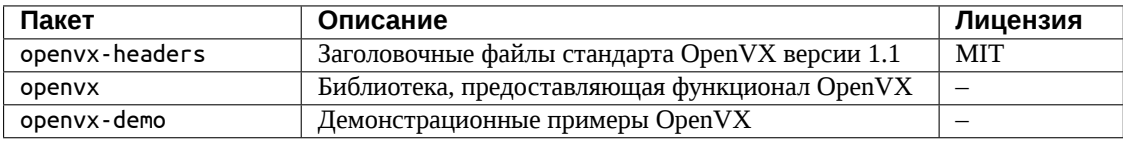

<sup>1</sup> https://www.khronos.org/registry/OpenVX/api/1.1/openvx-standard-headers-1.1.tar.bz2

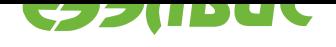

## <span id="page-4-0"></span>**3. ЗАПУСК ДЕМОНСТРАЦИОННЫХ ПРИМЕРОВ**

Полный список демонстрационных примеров представлен в таблице 3.1. Для работы с изображениями используется формат PNG, с видео — YUV4MPEG2.

<span id="page-4-1"></span>

| Артефакт                           | Описание                                                   | Параметры командной                            |
|------------------------------------|------------------------------------------------------------|------------------------------------------------|
|                                    |                                                            | строки                                         |
| sampleCannyEdgeDetector            | Детектор границ Канни                                      | входное изображение, вы-                       |
|                                    |                                                            | ходное изображение                             |
| sampleColorCorrection              | Коррекция цвета изображения                                | входное изображение, вы-                       |
|                                    |                                                            | ходное изображение                             |
| sampleFastCorners                  | Детектор углов                                             | входное изображение, вы-                       |
|                                    |                                                            | ходное изображение                             |
| sampleGaussianFiltering            | Размытие Гауссовым окном раз-                              | входное изображение, вы-                       |
|                                    | мера ЗхЗ                                                   | ходное изображение                             |
| sampleGaussianPyramid              | Построение 4-х уровневой пира-                             | входное изображение,<br>4                      |
|                                    | миды изображений                                           | выходных изображения                           |
| sampleHarrisCorners                | Детектор углов Харриса                                     | входное изображение, вы-<br>ходное изображение |
| sampleMaskMake                     | Комбинированный<br>алгоритм:                               | входное изображение, вы-                       |
|                                    | гауссово размытие окном 3х3,                               | ходное изображение                             |
|                                    | пороговая фильтрация, эрозия                               |                                                |
| sampleMedianFiltering              | Медианная фильтрация окном                                 | входное изображение, вы-                       |
|                                    | 3x3                                                        | ходное изображение                             |
| sampleMinMaxLoc                    | Определение<br>позиций<br>мак-                             | входное изображение, вы-                       |
|                                    | симального<br>И<br>минимального<br>значений на изображении | ходное изображение                             |
| sampleMorphology                   | Морфологические<br>алгоритмы,                              | входное изображение, вы-                       |
|                                    | размер окна ЗхЗ                                            | ходное изображение эро-                        |
|                                    |                                                            | зии, выходное изображе-                        |
|                                    |                                                            | ние дилатации                                  |
| sampleNoiseSuppression             | Подавление шума с помощью ак-                              | первое входное изображе-                       |
|                                    | кумулирования серии изображе-                              | ние серии, выходное изоб-                      |
|                                    | ний                                                        | ражение                                        |
| sampleObjectCut                    | Вырезание объекта по порогу                                | входное изображение, вы-                       |
|                                    |                                                            | ходное изображение                             |
| sampleOpticalFlowPyrLK             | Определение оптического потока                             | входное изображение, сге-                      |
|                                    |                                                            | нерированное смещённое                         |
|                                    |                                                            | изображение,<br>выходное                       |
|                                    |                                                            | изображение                                    |
| sampleSharpnessFiltering           | Увеличение резкости, использует-                           | входное изображение, вы-                       |
|                                    | ся лапласиан ЗхЗ                                           | ходное разностное изобра-                      |
|                                    |                                                            | жение, выходное изобра-<br>жение               |
| sampleTemplate                     | Пример чтения/записи изображе-                             | входное изображение, вы-                       |
|                                    | ний                                                        | ходное изображение                             |
| sampleTranspose                    | Поворот на 90 градусов и гори-                             | входное изображение, вы-                       |
|                                    | зонтальное отражение                                       | ходное изображение                             |
| sampleVideo                        | Пример чтения/записи видео фай-                            | входное видео, выходное                        |
|                                    | ла                                                         | видео                                          |
| Продолжается на следующей странице |                                                            |                                                |

**Таблица 3.1. Список демонстрационных примеров**

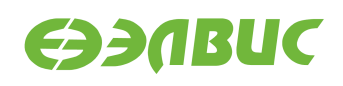

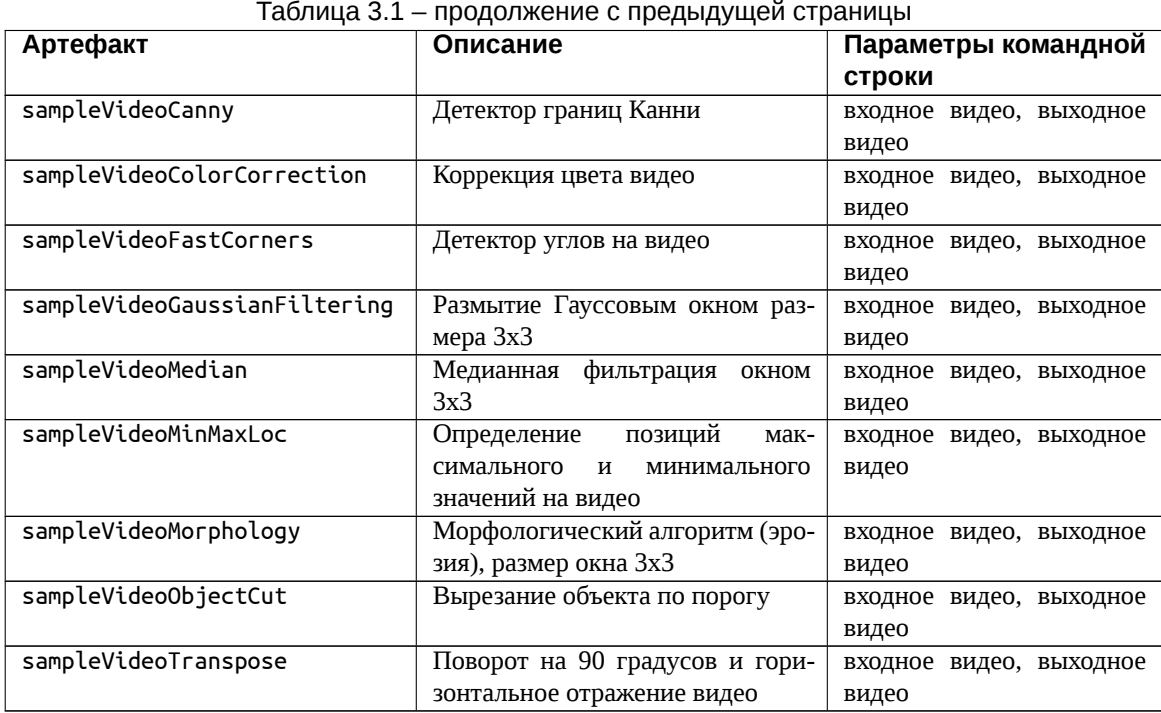

#### **3.1 Пример запуска демонстрационного примера**

- 1. Подать питание на модуль, дождаться загрузки ОС и подключиться по терминалу к модулю (подробнее см. Запуск модуля из Руководства системного программиста).
- 2. Сгенерировать изображение разрешением 1280x720:

ffmpeg -f lavfi -i "testsrc=size=1280x720" -frames 1 image.png

3. Запустить пример sampleCannyEdgeDetector:

sampleCannyEdgeDetector image.png out.png

Примерный вывод программы:

```
Read from "image.png"
Processing CannyEdgeDetector...
Write to "out.png"
Frames counter 1, time spent 242329, avg 242329
DMA: copy: 14909632, timing: 151599
DSP: total count: 171, total ticks: 17105995, dsp0: count: 163, ticks: 0
,→16761623, timings: 147376, dsp1: count: 8, ticks: 16762749, timings: 147828
Done!
```
Файл out.png будет содержать обработанное изображение.

4. Сгенерировать 10-ти секундное видео разрешением 640x480:

```
ffmpeg -f lavfi -i "life=s=640x480:mold=10:ratio=0.1:death_color=
,→#C83232:life_color=#00ff00" -pix_fmt yuv420p -t 10 life.y4m
```
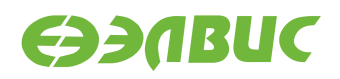

5. Запустить пример sampleVideoCanny:

sampleVideoCanny life.y4m out.y4m

Вывод будет следующим:

```
Processing video with CannyEdgeDetector...
Frames counter 250, time spent 17090762, avg 68363
DMA: copy: 1235248000, timing: 10107926
DSP: total_count: 14000, total_ticks: 1402948579, dsp0: count: 12000, ticks:<sup>[]</sup>
,→1361500497, timings: 9348930, dsp1: count: 2000, ticks: 1319805206,
,→timings: 9139613
Done!
```
Файл out.y4m будет содержать результат обработки видео.

Все демонстрационные примеры выводят некоторую вспомогательную статистику запуска: потраченное время, количество запусков каждого ядра, количество обработанных кадров и др.

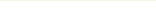

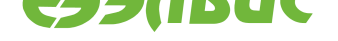

#### **4. ИНСТРУКЦИЯ ПО РАЗРАБОТКЕ ПРИЛОЖЕНИЙ НА БАЗЕ ELVEES OPENVX SDK**

Инструкция предназначена для разработки приложений, использующих API стандарта OpenVX версии 1.1.

- 1. Создать пакет Buildroot<sup>2</sup>, см., например, орепvx-demo.
- 2. Подключить заголовочные файлы и указать зависимости в скриптах сборки, см., например, openvx-demo.
- 3. Пересобрать Buildroot и образ SD-карты.
- 4. Проверить работоспособность приложения, см., например, предыдущий раздел.

<sup>2</sup> https://buildroot.org/downloads/manual/manual.html#adding-packages